## **1.1 JUSTfind – das Allerwichtigste vorab**

Dieses Buch beginnt mit einem ungewöhnlichen Versprechen: Nach dieser allerersten Seite werden Sie das Wichtigste zur wissenschaftlichen Literatursuche bereits gelernt haben. Besuchen Sie den nachfolgenden Link und setzen sich gleich ein Lesezeichen auf die erscheinende Internetseite! Hinter diesem Link verbirgt sich die Startseite des Rechercheportals **JUSTfind** der Universitätsbibliothek der JLU Gießen. Selbstverständlich können Sie auch über die Homepage der UB dorthin gelangen.

## **<https://hds.hebis.de/ubgi/>**

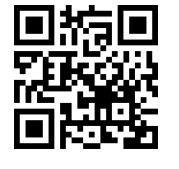

Probieren Sie die Suche einfach einmal aus und kommen Sie erst danach hierhin zurück. Ja, jetzt! Egal ob mit Laptop, Smartphone, Tablet oder PC. Wenn Ihnen spontan kein Suchbegriff einfällt, probieren Sie es z. B. mit "Lerntechniken".

Die nachfolgenden Videos stellen Ihnen JUSTfind und die Suche vor: Die ersten beiden geben Ihnen einen kurzen Überblick, das dritte führt bereits in die konkrete Recherche mit JUSTfind ein und nimmt den roten Faden dieses E-Books auf.

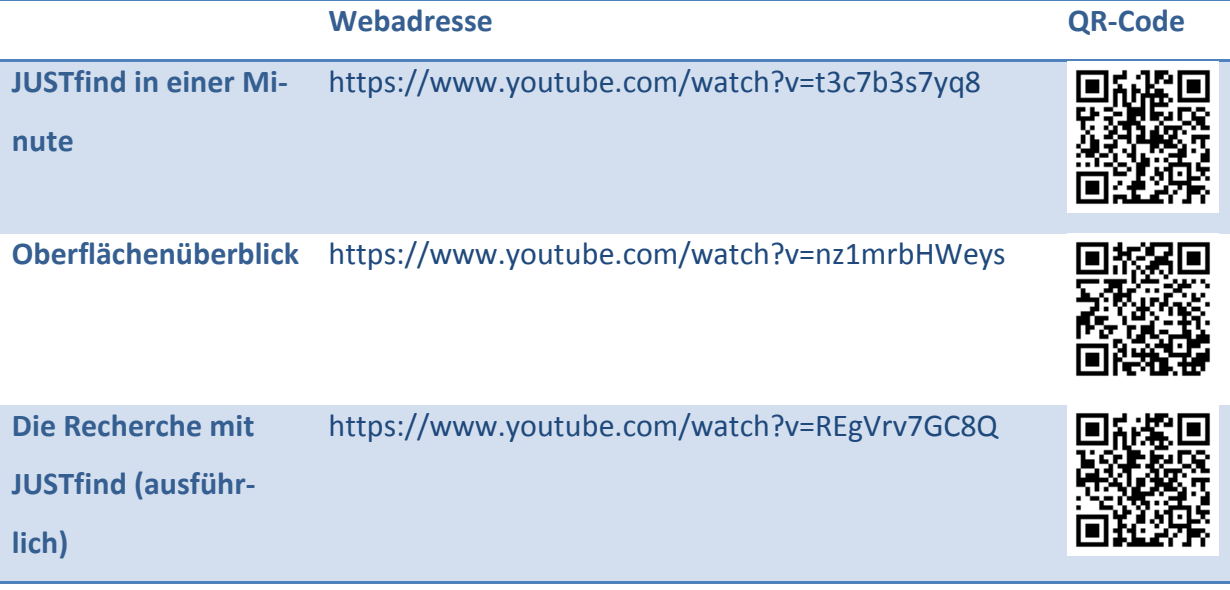

Ist Ihnen bei Ihrer Recherche und den Videos aufgefallen, dass **JUSTfind** Sie nicht nur mit Büchern, sondern im zweiten Tab auch mit Zeitschriftenartikeln versorgt? Die Kenntnis beider Tabs ist wichtig: Erst, wenn Sie Bücher UND Artikel berücksichtigen, ist Ihre Literaturrecherche vollständig. Sie kombinieren damit die Suche nach Büchern und anderen Medien im lokalen Bestand mit aktuellen Artikeln in Fachzeitschriften. Falls Sie den Tab "Artikel und mehr" bei Ihrer ersten Recherche übersehen haben sollten, versuchen Sie es doch gleich noch einmal.

Sie haben damit das Wichtigste zur wissenschaftlichen Literaturrecherche schon gelernt und diese sogar schon ausprobiert!